CSE 484 / CSE M 584 (Autumn 2011)

# Web Security (cont.)

Daniel Halperin Tadayoshi Kohno

Thanks to Dan Boneh, Dieter Gollmann, John Manferdelli, John Mitchell, Vitaly Shmatikov, Bennet Yee, and many others for sample slides and materials ...

Wednesday, October 26, 11

# Today, 10/26

- Web Security
- Office hours after class in CSE 210
- Security Reviews & Current Event Reports
  - Groups of I-3, I submission per group
  - First of each due: Friday, Nov. 4

# Cookies

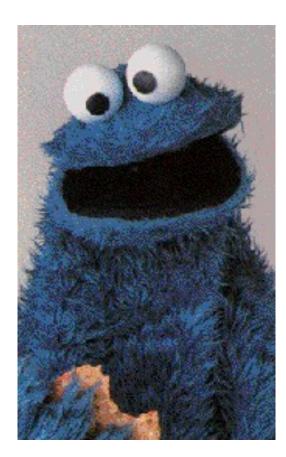

# **Storing Info Across Sessions**

 A cookie is a data blob created by an Internet site to store information on your computer

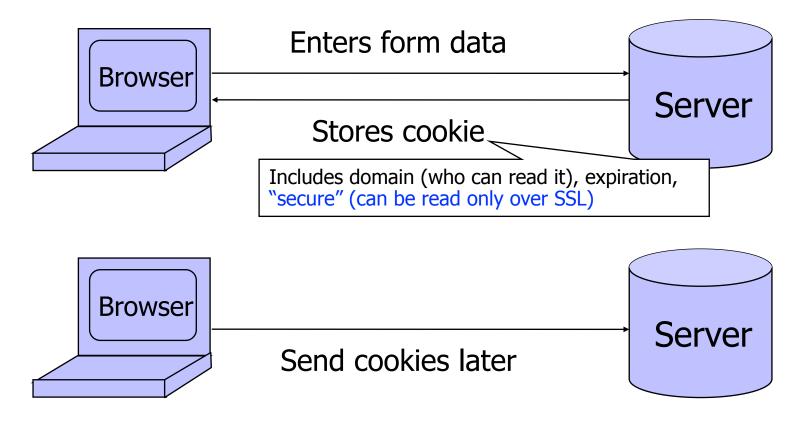

HTTP is traditionally a stateless protocol; cookies add state

# What Are Cookies Used For?

### Authentication

- Use the fact that the user authenticated correctly in the past to make future authentication quicker
- Personalization
  - Recognize the user from a previous visit
- Tracking
  - Follow the user from site to site; learn his/her browsing behavior, preferences, and so on

# Web Authentication via Cookies

 Need authentication system that works over HTTP and does not require servers to store session data

Servers can use cookies to store state on client

- When session starts, server computes an authenticator and gives it back to browser in the form of a cookie
  - Authenticator is a value that client cannot forge on his own
  - Example: MAC(server's secret key, session id)
- With each request, browser presents the cookie
- Server recomputes and verifies the authenticator
   Server does not need to remember the authenticator

# **Typical Session with Cookies**

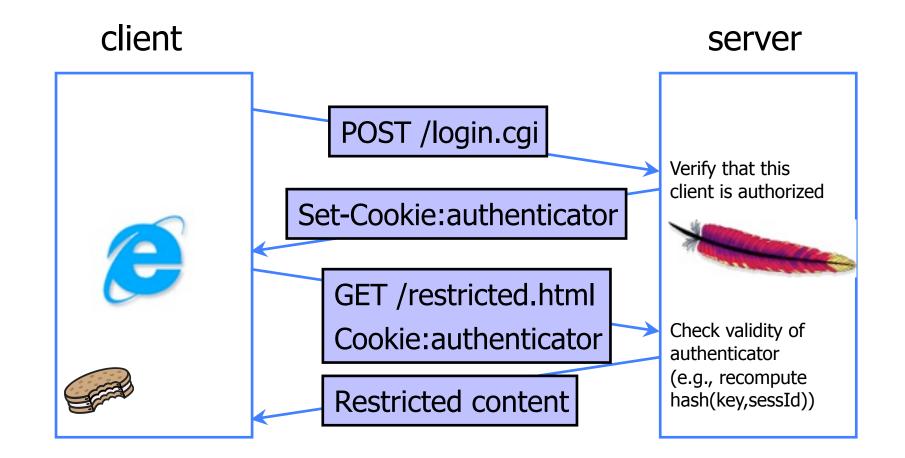

Authenticators must be unforgeable and tamper-proof

(malicious client shouldn't be able to compute his own or modify an existing authenticator)

# **Cookie Management**

### Cookie ownership

 Once a cookie is saved on your computer, only the website that created the cookie can read it (supposedly)

### Variations

- Temporary cookies
  - Stored until you quit your browser
- Persistent cookies
  - Remain until deleted or expire
- Third-party cookies
  - Set by sites embedded within other sites (e.g., ads)

# **Privacy Issues with Cookies**

- Cookie may include any information about you known by the website that created it
  - Browsing activity, account information, etc.
- Sites can share this information
  - Advertising networks
  - 207.net tracking cookie
- Browser attacks could invade your privacy

November 8, 2001 (and **many more** since):

Users of Microsoft's browser and e-mail programs could be vulnerable to having their browser cookies stolen or modified due to a new security bug in Internet Explorer (IE), the company warned today

### Dansie Shopping Cart (2006)

• "A premium, comprehensive, Perl shopping cart. Increase your web sales by making it easier for your web store customers to order."

<FORM METHOD=POST

ACTION="http://www.dansie.net/cgi-bin/scripts/cart.pl">

Black Leather purse with leather straps<BR>Price: \$20.00<BR>

| <input type="HIDDEN&lt;/th"/> <th>NAME=name</th> <th>VALUE="Black leather purse"&gt;</th>    | NAME=name    | VALUE="Black leather purse">    |
|----------------------------------------------------------------------------------------------|--------------|---------------------------------|
| <input type="HIDDEN&lt;/td"/> <td>NAME=price</td> <td>VALUE="20.00"&gt;</td>                 | NAME=price   | VALUE="20.00">                  |
| <input type="HIDDEN&lt;/td"/> <td>NAME=sh</td> <td>VALUE="1"&gt;</td>                        | NAME=sh      | VALUE="1">                      |
| <input type="HIDDEN&lt;/td"/> <td>NAME=img</td> <td>VALUE="purse.jpg"&gt;</td>               | NAME=img     | VALUE="purse.jpg">              |
| <input type="HIDDEN&lt;/td"/> <td>NAME=custom1</td> <td>VALUE="Black leather purse with</td> | NAME=custom1 | VALUE="Black leather purse with |
| leather straps">                                                                             |              |                                 |

<INPUT TYPE=SUBMIT NAME="add" VALUE="Put in Shopping Cart">
</FORM>

### Dansie Shopping Cart (2006)

• "A premium, comprehensive, Perl shopping cart. Increase your web sales by making it easier for your web store customers to order."

<FORM METHOD=POST

ACTION="http://www.dansie.net/cgi-bin/scripts/cart.pl">

Black Leather purse with leather straps<BR>Pri Change this to 2.00

| <input type="HI&lt;/th"/> <th>IDDEN NAME=name</th> <th>VALUE="Black leather</th> <th>purse"&gt;</th>     | IDDEN NAME=name   | VALUE="Black leather   | purse">    |
|----------------------------------------------------------------------------------------------------|-------------------|------------------------|------------|
| <input type="HI&lt;/td"/> <td>IDDEN NAME=price</td> <td>VALUE = '20.00'' &gt;</td> <td></td>             | IDDEN NAME=price  | VALUE = '20.00'' >     |            |
| <input type="HI&lt;/td"/> <td>IDDEN NAME=sh</td> <td>VALUE="1"&gt;</td> <td></td>                        | IDDEN NAME=sh     | VALUE="1">             |            |
| <input type="HI&lt;/td"/> <td>IDDEN NAME=img</td> <td>VALUE="purse.jpg"&gt;</td> <td></td>               | IDDEN NAME=img    | VALUE="purse.jpg">     |            |
| <input type="HI&lt;/td"/> <td>IDDEN NAME=custom</td> <td>1 VALUE="Black leather</td> <td>purse with</td> | IDDEN NAME=custom | 1 VALUE="Black leather | purse with |
| <pre>leather straps"&gt;</pre>                                                                           | >                 |                        |            |

<INPUT TYPE=SUBMIT NAME="add" VALUE="Put in Shopping Cart">

</FORM>

# Shopping Cart Form Tampering

http://xforce.iss.net/xforce/xfdb/4621 

Many Web-based shopping cart applications use hidden fields in HTML forms to hold parameters for items in an online store. These parameters can include the item's name, weight, quantity, product ID, and price. Any application that bases price on a hidden field in an HTML form is vulnerable to price changing by a remote user. A remote user can change the price of a particular item they intend to buy, by changing the value for the hidden HTML tag that specifies the price, to purchase products at any price they choose.

### **Platforms Affected:**

- 3D3.COM Pty Ltd: ShopFactory 5.8 and earlier
  - Adgrafix: Check It Out Any version
- ComCity Corporation: SalesCart Any version
- Dansie.net: Dansie Shopping Cart Any version ٠
- Make-a-Store: Make-a-Store OrderPage Any version
- McMurtrey/Whitaker & Associates: Cart32 3.0 pknutsen@nethut.no: CartMan 1.04 ٠
- Rich Media Technologies: JustAddCommerce 5.0
- Web Express: Shoptron 1.2

- @Retail Corporation: @Retail Any version
  - Baron Consulting Group: WebSite Tool Any version
- Crested Butte Software: EasyCart Any version
- Intelligent Vending Systems: Intellivend Any version
  - McMurtrey/Whitaker & Associates: Cart32 2.6
  - SmartCart: SmartCart Any version

٠

Set-cookie: price=299.99

Set-cookie: price=299.99

User edits the cookie... cookie: price=29.99

Set-cookie: price=299.99

### User edits the cookie... cookie: price=29.99

What's the solution?

- Set-cookie: price=299.99
- User edits the cookie... cookie: price=29.99
- What's the solution?
- Add a MAC to every cookie, computed with the server's secret key
  - Price=299.99; MAC(ServerKey, 299.99)

### Dansie Shopping Cart (2006)

• "A premium, comprehensive, Perl shopping cart. Increase your web sales by making it easier for your web store customers to order."

<FORM METHOD=POST
ACTION="http://www.dansie.net/cgi-bin/scripts/cart.pl">
Black Leather purse with leather straps<BR>Price: \$20.00<BR>
<INPUT TYPE=HIDDEN NAME=name VALUE="Black leather purse">
<INPUT TYPE=HIDDEN NAME=name VALUE="Black leather purse">
<INPUT TYPE=HIDDEN NAME=name VALUE="Black leather purse">
<INPUT TYPE=HIDDEN NAME=name VALUE="Black leather purse">
<INPUT TYPE=HIDDEN NAME=name VALUE="Black leather purse">
<INPUT TYPE=HIDDEN NAME=name VALUE="Black leather purse">
<INPUT TYPE=HIDDEN NAME=name VALUE="Black leather purse">
<INPUT TYPE=HIDDEN NAME=name VALUE="Black leather purse">
<INPUT TYPE=HIDDEN NAME=name VALUE="Black leather purse">
<INPUT TYPE=HIDDEN NAME=name VALUE="Black leather purse">
<INPUT TYPE=HIDDEN NAME=name VALUE="Black leather purse">
<INPUT TYPE=HIDDEN NAME=name VALUE="Black leather purse">
<INPUT TYPE=HIDDEN NAME=name VALUE="Black leather purse">
<INPUT TYPE=HIDDEN NAME=name VALUE="Black leather purse">
<INPUT TYPE=HIDDEN NAME=name VALUE="Fl3A3....B2">
</INPUT TYPE=HIDDEN NAME=name VALUE="Fl3A3....B2">
</INPUT TYPE=HIDDEN NAME=name VALUE="Fl3A3....B2">
</INPUT TYPE=HIDDEN NAME=name VALUE="Fl3A3....B2">
</INPUT TYPE=HIDDEN NAME=name VALUE="Fl3A3....B2">
</INPUT TYPE=HIDDEN NAME=name VALUE="Fl3A3....B2">
</INPUT TYPE=HIDDEN NAME=name VALUE="Fl3A3....B2">
</INPUT TYPE=HIDDEN NAME=name VALUE="Fl3A3....B2">
</INPUT TYPE=HIDDEN NAME=name VALUE="Fl3A3....B2">
</INPUT TYPE=HIDDEN NAME=name VALUE="Fl3A3....B2">
</INPUT TYPE=HIDDEN NAME=name VALUE="Fl3A3....B2">
</INPUT TYPE=HIDDEN NAME=name VALUE="Fl3A3....B2">
</INPUT TYPE=HIDDEN NAME=name VALUE="Fl3A3....B2">
</INPUT TYPE=HIDDEN NAME=name VALUE="Fl3A3....B2">
</INPUT TYPE=HIDDEN NAME=name VALUE="Fl3A3....B2">
</INPUT TYPE=HIDDEN NAME=name VALUE="Fl3A3....B2">
</INPUT TYPE=HIDDEN NAME=name VALUE="Fl3A3....B2">
</INPUT TYPE=HIDDEN NAME=name VALUE="Fl3A3....B2"<//>
<//INPUT TYPE=HIDDEN NAME=name VALUE="Fl3A3....B2"<//>
<//INPUT TYPE=HIDDEN NAME=name VALUE="Fl3A3....B2"<//>

<INPUT TYPE=SUBMIT NAME="add" VALUE="Put in Shopping Cart">
</FORM>

### Dansie Shopping Cart (2006)

• "A premium, comprehensive, Perl shopping cart. Increase your web sales by making it easier for your web store customers to order."

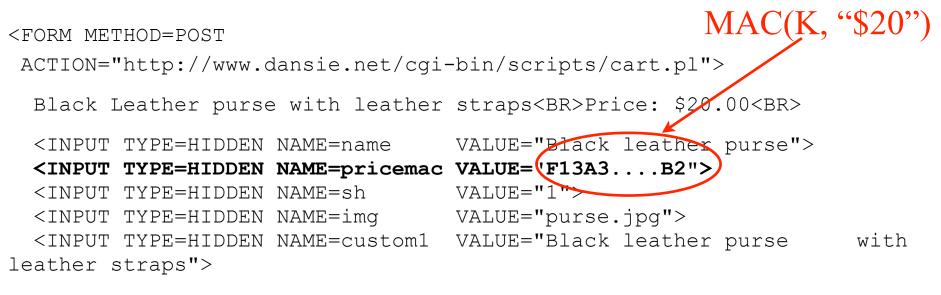

<INPUT TYPE=SUBMIT NAME="add" VALUE="Put in Shopping Cart">
</FORM>

# Dansie Shopping Cart (2006) "A premium, comprehensive, Perl shopping cart. Increase your web sales by making it easier for your web store customers to order."

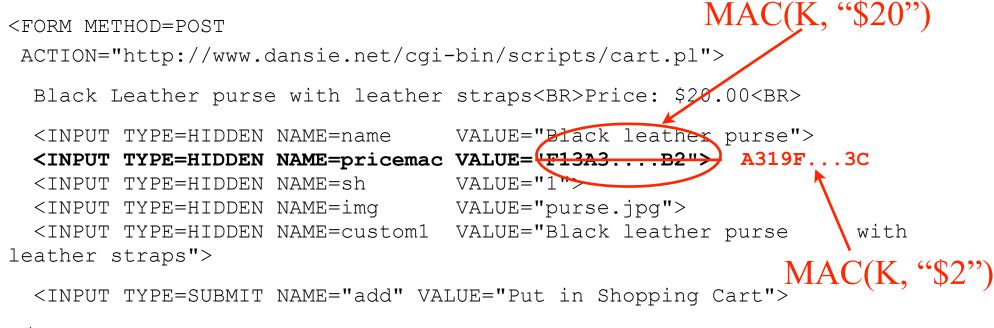

</FORM>

# Dansie Shopping Cart (2006) "A premium, comprehensive, Perl shopping cart. Increase your web

sales by making it easier for your web store customers to order."

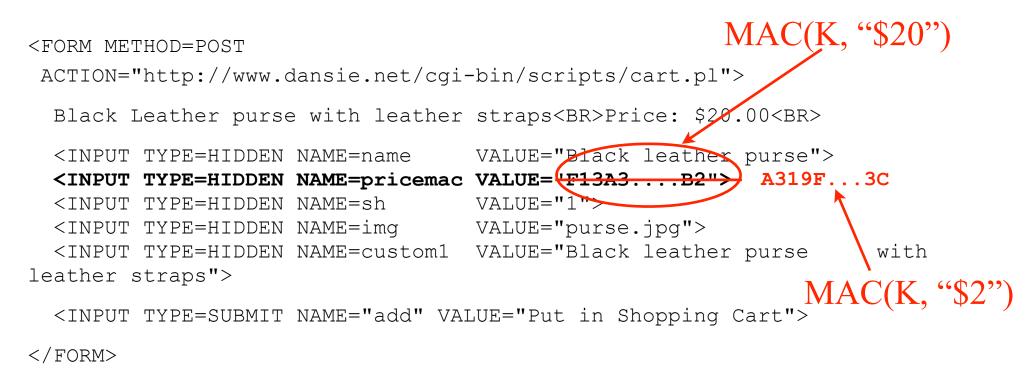

Better: MAC(K, "\$20,Black leather purse, product number 12345, ...")

# WSJ.com circa 1999

Idea: use user,hash(user||key) as authenticator

- Key is secret and known only to the server. Without the key, clients can't forge authenticators.
- || is string concatenation
- Implementation: user,crypt(user||key)
  - crypt() is UNIX hash function for passwords
  - crypt() truncates its input at 8 characters
  - Usernames matching first 8 characters end up with the same authenticator
  - No expiration or revocation
- It gets worse... This scheme can be exploited to extract the server's secret key

### crypt(username,key,"00")

AliceBob1 AliceBob2

<u>username</u>

### 008H8LRfzUXvk 008H8LRfzUXvk

authenticator cookie AliceBob1008H8LRfzUXvk AliceBob2008H8LRfzUXvk

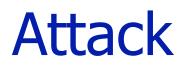

### <u>username</u> <u>crypt(username,key,"00")</u>

AliceBob1 008H8LRfzUXvk

AliceBob2 008H8LRfzUXvk

authenticator cookie

AliceBob1008H8LRfzUXvk AliceBob2008H8LRfzUXvk

"Create" an account with a 7-letter user name...

# usernamecrypt(username,key,"00")authenticator cookieAliceBob1008H8LRfzUXvkAliceBob1008H8LRfzUXvkAliceBob2008H8LRfzUXvkAliceBob2008H8LRfzUXvkCreate" an account with a 7-letter user name...Vreater user name...AliceBoA0073UYEre5rBQTry logging in: access refused

| <u>username</u>                               | <pre>crypt(username,key,"00")</pre> | authenticator cookie           |  |
|-----------------------------------------------|-------------------------------------|--------------------------------|--|
| AliceBob1                                     | 008H8LRfzUXvk                       | AliceBob1008H8LRfzUXvk         |  |
| AliceBob2                                     | 008H8LRfzUXvk                       | AliceBob2008H8LRfzUXvk         |  |
| "Create" an account with a 7-letter user name |                                     |                                |  |
| AliceBoA                                      | 0073UYEre5rBQ                       | Try logging in: access refused |  |
| AliceBoB                                      | 00bkHcfOXBKno                       | Access refused                 |  |
|                                               |                                     |                                |  |

| <u>username</u> | <pre>crypt(username,key,"00")</pre> | authenticator cookie                  |
|-----------------|-------------------------------------|---------------------------------------|
| AliceBob1       | 008H8LRfzUXvk                       | AliceBob1008H8LRfzUXvk                |
| AliceBob2       | 008H8LRfzUXvk                       | AliceBob2008H8LRfzUXvk                |
| "Cre            | eate" an account with a             | 7-letter user name                    |
| AliceBoA        | 0073UYEre5rBQ                       | Try logging in: access refused        |
| AliceBoB        | 00bkHcfOXBKno                       | Access refused                        |
| AliceBoC        | 00ofSJV6An1QE                       | Login successful! 1st key symbol is C |
|                 |                                     |                                       |

| <u>username</u> | <pre>crypt(username,key,"00")</pre> | authenticator cookie                  |
|-----------------|-------------------------------------|---------------------------------------|
| AliceBob1       | 008H8LRfzUXvk                       | AliceBob1008H8LRfzUXvk                |
| AliceBob2       | 008H8LRfzUXvk                       | AliceBob2008H8LRfzUXvk                |
| "Cr             | eate" an account with a             | 7-letter user name                    |
| AliceBoA        | 0073UYEre5rBQ                       | Try logging in: access refused        |
| AliceBoB        | 00bkHcfOXBKno                       | Access refused                        |
| AliceBoC        | 00ofSJV6An1QE                       | Login successful! 1st key symbol is C |
|                 | Now a 6-letter user na              | me                                    |
| AliceBCA        | 001mBnBErXRuc                       | Access refused                        |
| AliceBCB        | 00T3JLLfuspdo                       | Access refused and so on              |
|                 |                                     |                                       |

| <u>username</u>          | <pre>crypt(username,key,``00")</pre> | authenticator cookie                  |
|--------------------------|--------------------------------------|---------------------------------------|
| AliceBob1                | 008H8LRfzUXvk                        | AliceBob1008H8LRfzUXvk                |
| AliceBob2                | 008H8LRfzUXvk                        | AliceBob2008H8LRfzUXvk                |
| "Cre                     | eate" an account with a              | 7-letter user name                    |
| AliceBoA                 | 0073UYEre5rBQ                        | Try logging in: access refused        |
| AliceBoB                 | 00bkHcfOXBKno                        | Access refused                        |
| AliceBoC                 | 00ofSJV6An1QE                        | Login successful! 1st key symbol is C |
| Now a 6-letter user name |                                      |                                       |
| AliceBCA                 | 001mBnBErXRuc                        | Access refused                        |
| <b>AliceBCB</b>          | 00T3JLLfuspdo                        | Access refused and so on              |
|                          |                                      |                                       |

- Only need 128 x 8 queries instead of intended 128<sup>8</sup>
- Minutes with a simple Perl script vs. billions of years

# **Better Cookie Authenticator**

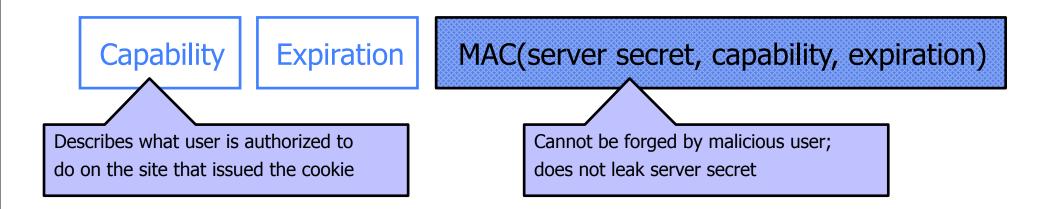

### Main lesson: be careful rolling your own

 Homebrewed authentication schemes are easy to get wrong

There are standard cookie-based schemes

# Web Applications

- Online banking, shopping, government, etc.
- Website takes input from user, interacts with backend databases and third parties, outputs results by generating an HTML page
- Often written from scratch in a mixture of PHP, Java, Perl, Python, C, ASP, ...
- Security is a potential concern.
  - Poorly written scripts
  - Sensitive data stored in world-readable files

### General issue: Inadequate Input Validation

http://victim.com/copy.php?name=username copy.php includes Supplied by the user! system("cp temp.dat \$name.dat") User calls http://victim.com/copy.php?name="a; rm \*" copy.php executes system("cp temp.dat a; rm \*.dat");

# JavaScript

### Language executed by browser

• Can run before HTML is loaded, before page is viewed, while it is being viewed or when leaving the page

Often used to exploit other vulnerabilities

• Attacker gets to execute some code on user's machine

### Cross-site scripting:

• Attacker inserts malicious JavaScript into a Web page or HTML email; when script is executed, it steals user's cookies and hands them over to attacker's site

# JavaScript Security Model

的時間。在1996年後,1999年7月1日時間,1999年7月1日時間,1999年7月1日時間,1999年1月1日時間,1999年1月1日時間,1999年7月1日時間,1999年7月1日時間,1999年7月1日 1999年1月1日時間,1999年7月1日時間,1999年7月1日時間,1999年7月1日時間,1999年7月1日時間,1999年7月1日時間,1999年7月1日時間,1999年7月1日時間,1999年7月1日時間,199

- Script runs in a "sandbox"
  - Not allowed to access files or talk to the network
- Same-origin policy
  - Can only read properties of documents and windows from the same <u>server</u>, <u>protocol</u>, and <u>port</u>
  - If the same server hosts unrelated sites, scripts from one site can access document properties on the other
- User can grant privileges to signed scripts
  - UniversalBrowserRead/Write, UniversalFileRead, UniversalSendMail

# **Risks of Poorly Written Scripts**

### For example, echo user's input

http://naive.com/search.php?term="Security is Happiness"
search.php responds with
<html> <title>Search results</title>
<body>You have searched for <?php echo \$\_GET[term] ?>... </body>

Or

GET/ hello.cgi?name=Bob hello.cgi responds with <html>Welcome, dear Bob</html>

Wednesday, October 26, 11

# **Risks of Poorly Written Scripts**

### For example, echo user's input

http://naive.com/search.php?term "Security is Happiness"
search.php responds with
<html> <title>Search results</title>
<body>You have searched for <?php echo \$\_GET[term]?>... </body>

### Or

GET/ hello.cgi?name=Bob hello.cgi responds with <html>Welcome, dear Bob</html>